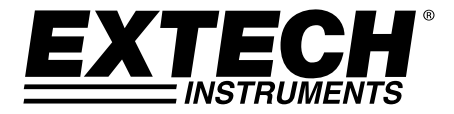

**GUIA DO USUÁRIO**

# **Medidor de Luz UVA, UVC com Temperatura**

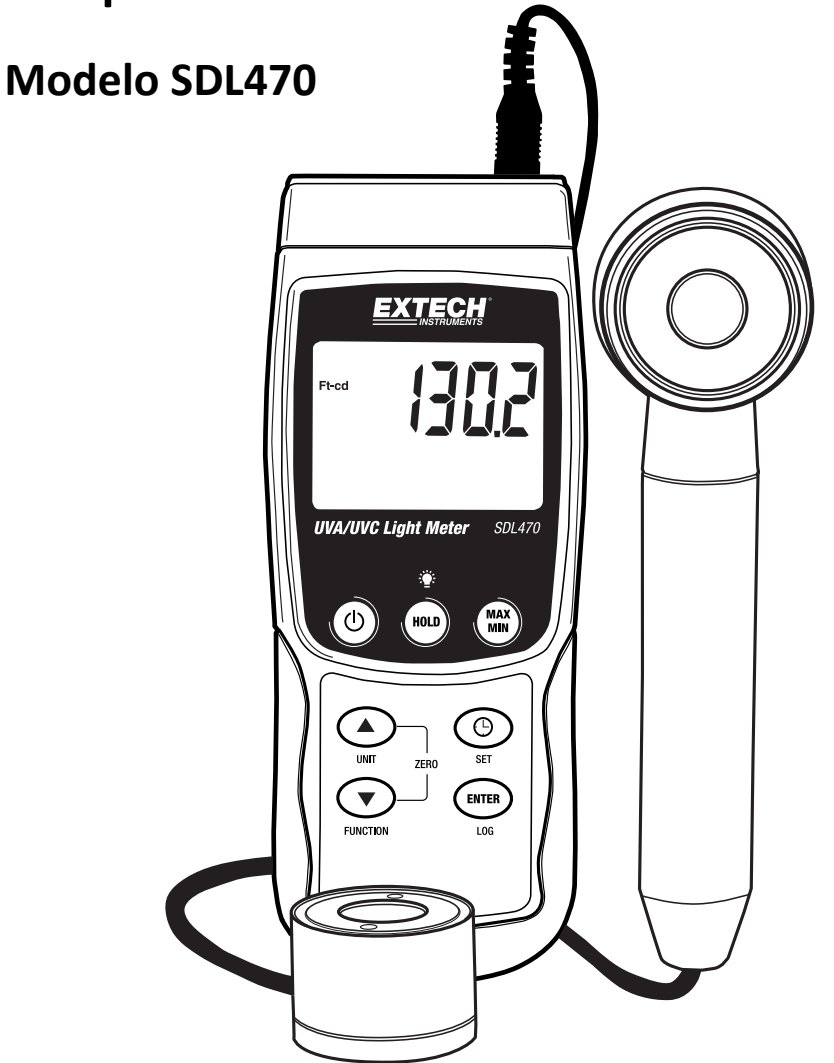

Obrigado por escolher o Medidor de Luz Ultravioleta Modelo SDL470 da Extech Instruments. O SDL470 mede a luz UVA e UVC e também a temperatura. Esse dispositivo é fornecido totalmente testado e calibrado e, com o uso adequado, irá proporcionar muitos anos de serviço confiável. Por favor, visite nossa página em (www.extech.com) para verificar a última versão deste Guia do Usuário, Atualizações do Produto e Apoio ao Cliente.

# *Recursos*

- Medição de luz UVA e UVC em um medidor
- Medições de irradiação ultravioleta de 365 nm de onda longa
- Medidor UVA profissional, utilizado para medir a radiação UVA da luz UVA (luz negra)
- Medições de irradiação ultravioleta de 254 nm de onda curta
- Medidor de luz UVC profissional, mede a irradiação UVC a partir de uma fonte de luz UVC
- Dois limites: 2 mW/cm^2, 20 mW/cm^2
- O medidor inclui duas sondas: Sonda UVA e sonda UVC
- Sensor UV com filtro de correção cosseno
- Característica UV Zero
- As aplicações incluem: Monitora a radiação de luz azul de equipamento de soldagem, esterilização UV, artes gráficas, coincidência fotoquímica, eliminação EPROM UV, exposição resistente a foto, tratamento de tinta, adesivos e revestimentos
- O circuito microprocessador proporciona maior fiabilidade e durabilidade
- A sonda de luz UV separada permite ao usuário medir a luz UV com um posicionamento otimizado
- Termômetro termopar Tipo J e Tipo K
- Registro de dados em cartão de memória SD em tempo real, relógio calendário embutido, registro de dados em tempo real,

com tempo de amostragem selecionável (taxa) de 1 segundo a 3600 segundos

- Registro de dados manual (defina a taxa de amostragem para 0)
- Simples, operação inovadora, PC não necessita de configuração. Basta utilizar o cartão SD para transferir dados do medidor para o PC
- Os dados registrados incluem marcador de relógio calendário em tempo real
- Capacidade do cartão SD: 1 GB a 16 GB.
- LCD com luz de apoio verde para fácil leitura
- O medidor pode ser configurado por erro em power off automático ou power off manual
- Inclui suporte de dados, Registro de leituras MAX e MIN
- Utilizado com 6 pilhas AA (1,5 V) ou adaptador DC 9 V
- RS232/interface USB do PC

# *Descrição do Aparelho*

- 1. Tela LCD
- 2. Botão de luz de apoio LCD e SUPORTE
- 3. Botão de energia
- 4. Seta para cima ▲ e botão UNIDADES
- 5. Seta para baixo ▼ e botão FUNÇÃO
- 6. Botão MAX‐MIN
- 7. Botão SET e Marcar Data/Hora
- 8. Botão ENTER e LOG
- 9. Compartimento lateral (detalhado abaixo)
- 10. Ligação de entrada de sonda UVA e sonda UVC
- 11. Tomada de termopar Tipo K/J
- 12. Ranhura do cartão SD
- 13. Sensor UVC
- 14. Manípulo de sonda UVA
- 15. Sensor UVA (tampa protetora não exibida)

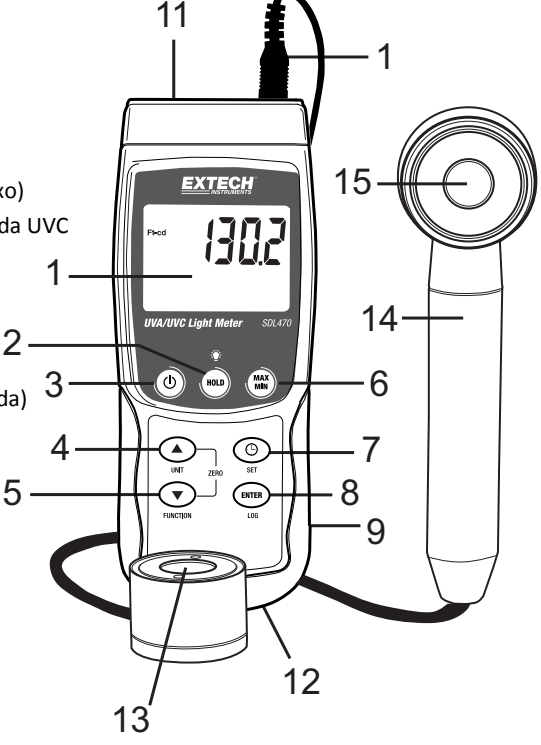

Nota: Compartimento da bateria, parado e tripé montado se localizam na traseira do medidor

- 1. Tomada do adaptador de potência DC 9 V
- 2. Botão de reinicializar
- 3. Porta de saída RS‐323

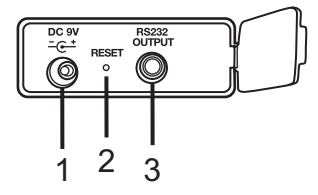

## **Seleção de medição/função**

- LIGUE ou DESLIGUE o medidor premindo e mantendo premido o botão Power durante pelo menos 2 segundos.
- Se esta é a primeira vez que o medidor é LIGADO ou se as pilhas tiverem sido substituídas, o medidor poderá exibida a mensagem SET DATE para relembrar o usuário de definir a data e a hora (consultar a secção SETUP MODE para definição de data e hora).
- Verifique as opções de medição (LUZ UVA, LUZ UVC ou TERMÔMETRO DE TIPO K/J) premindo e mantendo premido o botão Função. Os ícones da tela são "A" para Luz UVA, "C" para Luz UVC e "tP" para termômetro Tipo K/J.

#### **Medidor de Luz UVA**

- Insira a ligação da sonda UVA na tomada de entrada de sonda.
- Ligue o medidor (ON) pressionando e segurando o botão de energia durante pelo menos 2 segundos.
- Selecione a opção do medidor de luz UVA tal como descrito acima na secção Seleção de Medição/Função.
- A tela irá mostrar a unidade de medição mW/cm^2.
- O medidor está agora pronto para fazer medições de luz UVA.
- Segure o Manípulo do Sensor, vire o Sensor UVA para a fonte de luz UVA.
- A tela irá mostrar a leitura de medição.

#### **Medidor de Luz UVC**

- Insira a ligação da sonda UVC na tomada de entrada de sonda.
- Ligue o medidor (ON) pressionando e segurando o botão de energia durante pelo menos 2 segundos.
- Selecione a opção do medidor de luz UVC tal como descrito acima na secção Seleção de Medição/Função.
- A tela irá mostrar a unidade de medição mW/cm^2.
- O medidor está agora pronto para fazer medições de luz UVC.
- Segure a Base do Sensor, vire o Sensor UVC para a fonte de luz UVC.
- A tela irá mostrar a leitura de medição.

#### **Luz de fundo de LCD**

 Prima e mantenha premido o botão Luz de apoio/HOLD durante 2 segundos para LIGAR/DESLIGAR a luz de apoio do LCD.

# **Ajuste do Zero**

- Cubra o sensor de luz UVA ou o sensor de luz UVC com a proteção.
- Se o medidor indicar uma leitura zero, prima e mantenha premido os botões da seta para cima e para baixo simultaneamente durante, pelo menos, 3 segundos.
- A tela irá ficar automaticamente a zero.
- Retire a proteção do sensor para começar a realizar medições.

# **Medições de termômetro Tipo K/J**

- Não ligue as sondas UVA ou UVC ao medidor enquanto tira leituras de temperatura.
- Ligue o termopar (não fornecido) à tomada da sonda de temperatura no topo do medidor.
- Ligue o medidor (ON) pressionando e segurando o botão de energia durante pelo menos 2 segundos.
- Selecione a função de Termopar tal como descrito acima na secção Seleção de Medição/Função.
- A tela do medidor indicará a medição de temperatura juntamente com o indicador de termopar "K" ou "J". O medidor, por padrão, indica o termopar Tipo K; consulte a secção Setup Mode para instruções sobre como alterar o tipo de termopar.

#### **Retenção de Dados**

- Prima o botão HOLD momentaneamente para parar a leitura exibida.
- O ícone HOLD irá surgir.
- Prima o botão HOLD novamente para libertar a tela
- O ícone HOLD no display irá se desligar (OFF).

#### **Chamada/Armazenamento de Leitura MAX‐MIN**

Para uma dada sessão de medição, este medidor pode registrar leituras máximas (MAX) e mínimas (MIN).

- Prima o botão MAX-MIN momentaneamente (o ícone REC aparece)
- Este medidor entrará no modo de gravação de leituras MAX e MIN.
- Pressione a tecla MAX-MIN novamente para visualizar as leituras MAX atuais (o ícone MAX aparecerá). As leituras mostradas no visor serão as mais altas encontradas desde que o ícone REC foi ativado (quando a tecla MAX‐MIN foi pressionada pela primeira vez).
- Pressione a tecla MAX-MIN novamente para visualizar as leituras MIN atuais (o ícone MIN aparecerá). As leituras mostradas no visor serão as mais baixas encontradas desde que o ícone REC foi ativado (quando a tecla MAX‐MIN foi pressionada pela primeira vez).
- Para sair do modo MAX-MIN, mantenha pressionado o botão MAX-MIN por pelo menos 2 segundo. O medidor emitirá um sinal sonoro, e os ícones REC‐MAX‐MIN serão desativados. A memória de leituras MAX‐MIN será apagada, e o medidor retornará ao seu modo de funcionamento normal.

#### **Definições de Taxa de Amostra de Registro de Dados e Data/Hora num ápice**

Para visualizar a configuração atual do medidor relativamente a data/hora e taxa de amostragem prima o botão SET momentaneamente. O medidor mostrará as configurações em sucessão rápida. Se as informações desejadas não puderem ser consultadas na primeira tentativa, pressione a tecla SET novamente, até que todas as informações desejadas sejam vistas.

#### **Acesso ao modo de configuração**

- 1. Mantenha pressionado o botão SET por pelo menos 2 segundo para aceder ao menu de configuração.
- 2. Em Setup Mode, prima o botão SET momentaneamente para passar pelos parâmetros disponíveis. O tipo de parâmetro será mostrado na parte inferior do visor, e a seleção atual para aquele tipo será mostrada logo acima dele.
- 3. Quando o parâmetro exibido deve ser alterado, utilize os botões da seta cima/baixo para alterar a configuração. Pressione a tecla ENTER para confirmar uma alteração.
- 4. Mantenha pressionado o botão SET por pelo menos 2 segundo para sair do modo de configuração. Lembre‐se de que o medidor sairá automaticamente do modo de configuração se nenhuma tecla for pressionada em 7 segundos.
- 5. Os parâmetros de configuração disponíveis estão listados abaixo. Informações detalhadas adicionais encontram‐se abaixo desta lista:
	- **dAtE** Configure o relógio (Ano/Mês/Data; Horas/Minutos/Segundos)
	- **SP‐t** Configure a taxa de amostragem de registro de dados(Horas/Minutos/Segundos)
	- **PoFF** Gerenciamento de power‐off (Ativar ou desativar a função auto‐power off)
	- **bEEP** Configure o som de apito ON/OFF
	- **dEC** Configure o formato numérico; EUA (decimal: 20.00) ou Europeu (vírgula: 20,00)
	- **Sd‐F** Formato do cartão de memória SD
	- **t‐CF** Seleção de unidades de medição para leituras de temperatura (C ou F)
	- **tYPE** Seleção de tipo de termopar (K ou J)

## **Configuração de Data e Relógio (dAtE)**

- 1. Acesse o parâmetro **dAtE** tal como descrito na secção Acessar Modo de Configuração acima.
- 2. Utilize o botão ENTER para navegar pelas seleções AA/MM/DD/HH/MM/SS.
- 3. Utilize as setas cima/baixo para alterar o valor (prima e mantenha premido para navegar rapidamente).
- 4. Continue pelas definições de data e hora desta forma. Após o último ENTER o medidor irá automaticamente avançar para o próximo parâmetro de configuração.
- 5. Se desejado, prima e mantenha premido o botão SET durante 2 segundos para sair para o modo de operação normal (ou aguarde 7 segundos para que o medidor saia automaticamente).
- 6. O relógio manterá a hora correta mesmo quando o medidor for desligado. Porém, se as pilhas descarregarem‐se, o relógio deverá ser reajustado após a instalação de pilhas novas.

## **Configuração do Tempo de Amostragem do Registro de Dados (Taxa) "SP‐t"**

- 1. A partir do parâmetro **SP‐t** a taxa de amostragem pode ser configurada para '0' segundos (para registro manual) ou 1, 2, 5, 10, 30, 60, 120, 300, 600, 1800, 3600 segundos para registro automático.
- 2. Utilize as setas cima/baixo para selecionar a taxa de amostragem (prima e mantenha premido para navegação rápida).
- 3. Prima o botão ENTER para confirmar a entrada e passar automaticamente para o próximo parâmetro.
- 4. Prima e mantenha premido o botão SET durante 2 segundos para sair para o modo de operação normal (ou aguarde 7 segundos para que o medidor saia automaticamente).

#### **Ativar/Desativar a Característica Auto Power OFF (PoFF)**

- 1. A partir da tela do parâmetro **PoFF** utilize as setas para selecionar ON (ativar) ou OFF (desativar). Com a função de desligamento automático ativada, o medidor desligar‐se‐á automaticamente após 5 minutos de inatividade.
- 2. Prima o botão ENTER para confirmar a entrada e passar para o próximo parâmetro.
- 3. Se desejado, prima e mantenha premido o botão SET durante 2 segundos para sair para o modo de operação normal (ou aguarde 7 segundos para que o medidor saia automaticamente).

## **Configurar o Som de Apito ON ou OFF (bEEP)**

- 1. A partir da tela do parâmetro **bEEP** utilize as setas para selecionar ON (ativar) ou OFF (desativar).
- 2. Prima o botão ENTER para confirmar a configuração e passar para o próximo parâmetro.
- 3. Se desejado, prima e mantenha premido o botão SET durante 2 segundos para sair para o modo de operação normal (ou aguarde 7 segundos para que o medidor saia automaticamente).

# **Formato Numérico (vírgula ou decimal) "dEC"**

Os formatos numéricos Europeus e dos USA diferem. O medidor, por padrão, escolhe o modo dos EUA onde o ponto decimal é utilizado para separar as unidades das dezenas, por exemplo **20.00**; o formato Europeu utiliza uma vírgula, por exemplo **20,00** para separar as unidades das dezenas. Para alterar esta configuração:

- 1. A partir da tela do parâmetro **dEC** utilize as setas para selecionar EUA ou Euro (Europeu).
- 2. Prima o botão ENTER para confirmar a configuração e passar para o próximo parâmetro.
- 3. Se desejado, prima e mantenha premido o botão SET durante 2 segundos para sair para o modo de operação normal (ou aguarde 7 segundos para que o medidor saia automaticamente).

# **FORMATAÇÃO de Cartão SD (Sd‐F)**

- 1. A partir da tela do parâmetro **Sd‐F** utilize as setas para selecionar SIM para formatar o cartão (selecione NÃO para sair). Lembre‐se de que todos os dados no cartão serão perdidos se a formatação for realizada.
- 2. Se for selecionado NÃO, prima o botão ENTER para confirmar e passar para o próximo parâmetro.
- 3. Se for selecionado SIM, prima o botão ENTER e depois ENTER novamente quando "ent" é exibido. O medidor passa automaticamente para o próximo parâmetro após o cartão SD ter sido formatado.
- 4. Se desejado, prima e mantenha premido o botão SET durante 2 segundos para sair para o modo de operação normal (ou aguarde 7 segundos para que o medidor saia automaticamente).

## **Configurar as Unidades de Medição de Temperatura (C ou F) "t‐CF"**

- 1. A partir da tela do parâmetro **t‐CF** utilize as setas para selecionar a unidade de medição desejada.
- 2. Prima o botão ENTER para confirmar a configuração e passar para o próximo parâmetro.
- 3. Se desejado, prima e mantenha premido o botão SET durante 2 segundos para sair para o modo de operação normal (ou aguarde 7 segundos para que o medidor saia automaticamente).

#### **Configuração de tipo de termopar (K ou J) "tYPE"**

- 1. A partir da tela do parâmetro **tYPE** utilize as setas para selecionar o tipo de sensor desejado.
- 2. Prima o botão ENTER para confirmar a configuração e passar para o próximo parâmetro.
- 3. Se desejado, prima e mantenha premido o botão SET durante 2 segundos para sair para o modo de operação normal (ou aguarde 7 segundos para que o medidor saia automaticamente).

#### **Reinicializar Sistema**

Se as teclas do medidor pararem de funcionar, ou se o visor congelar, o botão Reset pode ser utilizado para reiniciar o instrumento.

- Utilize um clipe de papel ou objeto similar para pressionar brevemente o botão Reset, localizado no canto inferior direito do instrumento, abaixo da tampa do compartimento que se abre.
- Após pressionar o botão Reset, LIGUE o aparelho mantendo pressionado o botão de ligar por pelo menos 2 segundo. Se estiver utilizando um adaptador de alimentação, desconecte‐o e torne a conectá‐lo para alimentar o medidor.

## **Tipos de registro de dados**

- **Registro manual de dados:** Registra manualmente até 99 leituras num cartão SD através das teclas pressionadas.
- **Registro automático de dados:** Registra os dados automaticamente num cartão de memória SD, em que o número de dados é limitado praticamente apenas pela capacidade do cartão. As leituras serão gravadas de acordo com a taxa especificada pelo usuário.

#### **Informações do cartão SD**

- Insira um cartão SD (de 1 GB a 16 GB, no entanto, cartões de 4 GB ou mais pequenos são recomendados) na ranhura do cartão SD no fundo do medidor. O cartão deve ser inserido com a frente do cartão (lado do rótulo) voltado para a parte traseira do medidor.
- Se o cartão SD estiver sendo usado pela primeira vez, recomendamos que o cartão seja formatado e o relógio do registrador seja ajustado para permitir uma marcação exata da data/hora durante as sessões de registro de dados. Consulte a Seção do Modo de Configuração para ver as instruções de formatação do cartão SD e de ajuste da data/hora.
- Os formatos numéricos Europeus e dos USA diferem. Os dados no cartão SD podem ser formatados para ambos os formatos. O medidor tem como padrão o modo dos EUA onde o ponto decimal é utilizado para separar unidades de dezenas, por exemplo **20.00**. O formato Europeu utiliza uma vírgula, por exemplo **20,00**. Para alterar essa configuração, consulte a seção Modo de Configuração.

#### **Registro de Dados Manual**

No modo manual o usuário pode registrar, manualmente, uma leitura de cada vez no cartão SD (até 99 leituras).

- 1. Defina a taxa de amostragem para '0' segundos como descrito na seção Modo de Configuração.
- 2. Prima e mantenha premido o botão LOGGER durante pelo menos 2 segundos (o ícone LOGGER irá surgir).
- 3. Se um cartão SD não estiver instalado no medidor, a tela irá mostrar uma mensagem de erro (CARD).
- 4. Se um cartão SD estiver instalado, a parte inferior da tela irá mostrar P‐*n* (*n* = número de posição de memória 1‐99).
- 5. Utilize os botões ▲ e ▼ para selecionar uma das 99 posições de memória a registrar.
- 6. Prima, momentaneamente, o botão LOG para armazenar a leitura (o ícone de exibição SCAN CARD irá aparecer brevemente uma vez que a leitura está armazenada no local selecionado). Repita os passos 5 e 6 para até 99 leituras.
- 7. Para sair do modo de registro manual de dados, mantenha pressionado o botão LOG por pelo menos 2 segundo. Os ícones P*n* e LOGGER irão desaparecer.

#### **Registro de Dados Automático**

No modo de Registro de Dados automático o medidor armazena uma leitura numa taxa de amostragem especificada pelo usuário em um cartão de memória SD. O padrão do medidor é uma taxa de amostragem de um segundo. Para alterar a taxa de amostragem, consulte a secção Setup Mode (a taxa de amostragem não pode ser "0" para Registro de Dados automático):

- 1. Selecione a taxa de amostragem em Modo de Configuração (consulte a seção de Modo de Configuração) para um valor diferente de zero.
- 2. Se assegure que um cartão SD formatado é inserido corretamente na ranhura do cartão SD do medidor. Quando inserido, a identificação do cartão SD deverá ficar virada para trás para orientação adequada.
- 3. Prima e mantenha premido o botão LOG durante dois segundos. O ícone da tela REC irá piscar uma vez por segundo e o ícone da tela LOGGER irá piscar na taxa de amostragem selecionada.
- 4. Note que se a bateria estiver fraca, o ícone BAT irá piscar e o registro de dados não se iniciará. Substitua as pilhas agora (consulte a secção de Substituição de Pilhas).
- 5. Se um cartão SD não estiver inserido ou se o cartão tiver defeito, o medidor irá exibir um erro CARD. Nesse caso, desligue o medidor e tente novamente com um cartão SD válido.
- 6. Pause o registro de dados pressionando o botão LOG brevemente. O ícone REC irá desligar. Para voltar ao registro prima o botão LOG novamente.
- 7. Para terminar a sessão de registro de dados, mantenha pressionado o botão LOG por pelo menos 2 segundo.
- 8. Quando um cartão SD é utilizado pela primeira vez, é criada uma pasta no cartão com o nome **UVA01**. Até 99 documentos de planilha (cada uma com 30,000 leituras) podem ser armazenados nesta pasta.
- 9. Quando se inicia o registro de dados é criada uma folha de cálculo com o nome **UVA01001.xls** no cartão SD na pasta UVA01. Os dados registrados serão colocados no documento UVA0001.xls até que se atinjam 30 mil leituras.
- 10. Se a sessão de medição exceder as 30,000 leituras, um novo arquivo será criado (VBC01002.xls), onde mais 30,000 leituras poderão ser armazenadas. Este método continua até 99 documentos, após os quais outra pasta é criada (UVA02) onde outros 99 documentos podem ser armazenados. Este processo continua da mesma forma com pastas UVA03 e UVA10 (última pasta permitida).

# **Transferir Dados do Cartão SD a um PC**

- 1. Complete uma sessão de registro de dados como detalhado acima, nas secções anteriores. Dica: para os primeiros testes, grave apenas uma quantidade pequena de dados de teste. Isto serve para garantir que o processo de registro de dados seja compreendido antes que se possa realizar registros de dados sérios e em grande escala.
- 2. Com o medidor desligado, remova o cartão SD.
- 3. Conecte o cartão SD diretamente em um leitor de cartão SD para PC. Se o seu PC não possuir um leitor de cartões SD, utilize um adaptador para cartões SD (disponível em lojas de acessórios para computador).
- 4. Ligue o PC e corra o programa de software de folhas de cálculo. Abra os documentos salvos com o editor de planilhas (veja o exemplo de planilha abaixo).

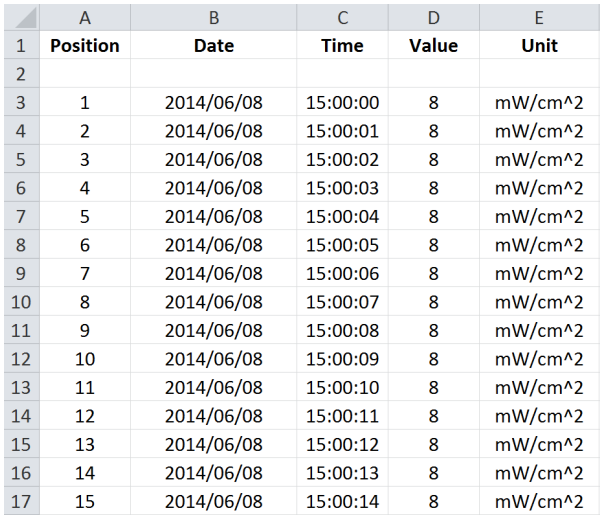

#### **Exemplo de planilha de dados**

## **Interface RS‐232/USB do PC**

Para passar os dados para um PC através da saída RS232 (3,5 mm), são necessários o kit opcional 407001‐USB (RS323 para cabo USB e unidade CD) juntamente com o software 407001 (disponível gratuitamente em www.extech.com/SDL470).

#### **Adaptador AC**

Este medidor é normalmente ligado com seis (6) pilhas 1,5 V "AA" (localizadas no compartimento da bateria traseiro). Um adaptador opcional de 9 V também está disponível. Quando o adaptador é utilizado, o medidor está permanentemente ligado e o botão de potência será desativado. O adaptador AC

Quando o ícone da bateria surge na tela LCD, as pilhas devem ser substituídas. São possíveis várias horas de tempo de teste a partir do qual o símbolo da bateria surge pela primeira vez mas quando dados críticos estão em risco, é sempre bom começar com pilhas novas.

- 1. Retire os dois parafusos Philips (acima da base) na traseira do medidor.
- 2. Com cuidado, abra o compartimento das pilhas.
- 3. Retire as pilhas existentes e substitua por seis (6) novas pilhas 1,5 V AA observando a polaridade adequada.
- 4. Feche o compartimento e segure com dois parafusos antes de tentar utilizar o medidor.
- 5. Note que a data e a hora deverão ser reiniciados quando as pilhas são substituídas (consulte a secção SETUP Mode deste guia de usuário).

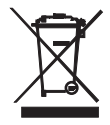

Nunca descarte baterias usadas ou recarregáveis junto com o lixo doméstico.

Como consumidores, os usuários são legalmente obrigados a entregar as baterias usadas nos de coleta locais apropriados, a loja de varejo onde as baterias foram compradas, ou em qualquer local onde são vendidas baterias.

**Descarte:** Não descarte este instrumento no lixo doméstico. O usuário é obrigado a levar os dispositivos em fim de vida a um ponto de coleta designado para a eliminação de equipamentos elétricos e eletrônicos.

#### **Lembretes de Segurança acerca da Bateria**

- o Por favor, descarte as pilhas de forma responsável; tenha em conta as regulamentações nacionais, estatais e locais.
- o Nunca descarte as pilhas no lume; as pilhas poderão explodir ou ter uma fuga.
- o Nunca misture tipos de pilhas; instale novas pilhas do mesmo tipo.

# **Especificações gerais**

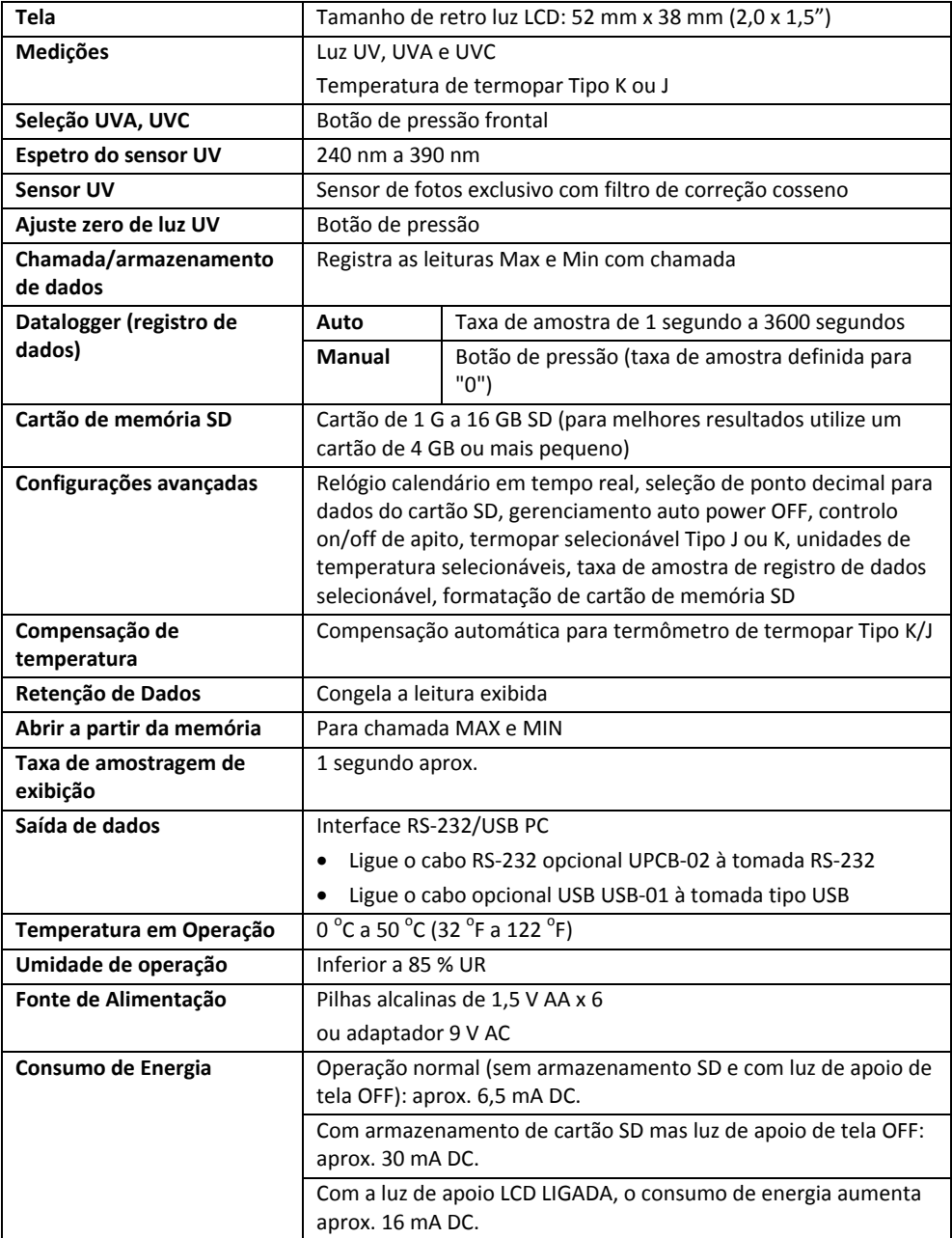

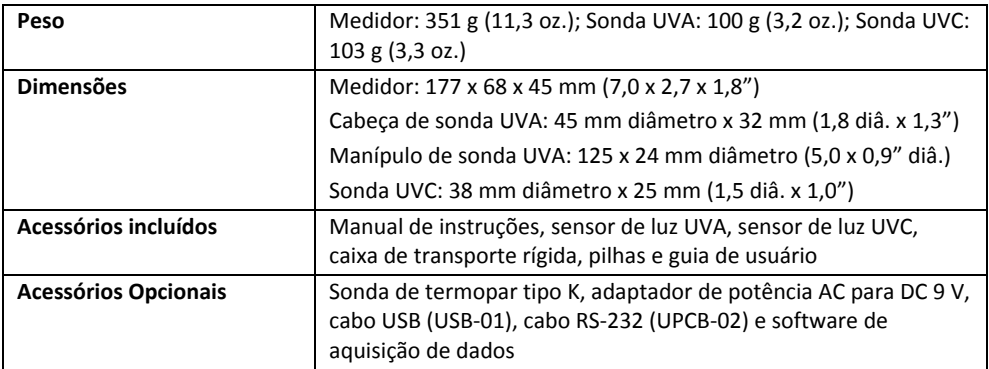

# Especificações Elétricas (23 °C ±5 °C)

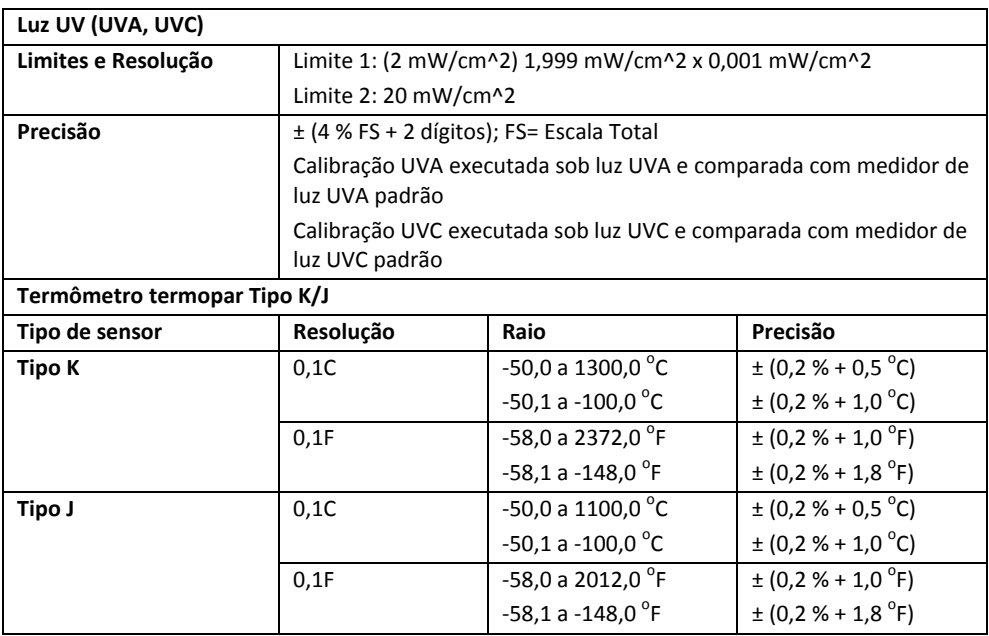

*Nota: As especificações acima foram testadas com uma força RF inferior a 3 V/M e uma freqüência inferior a 30MHz.*

# **Direitos Autorais** © **2014 FLIR Systems, Inc.**

Todos os direitos reservados incluindo o direito de reprodução no todo ou em parte sob qualquer forma

## **www.extech.com**